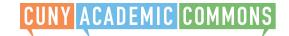

1. Your professor will let you know if you will need to join a Group or a Site. To look for your course group, log in to the Commons and click "Courses" in the main menu.

You must be registered and logged into the Commons to join a Group or Site.

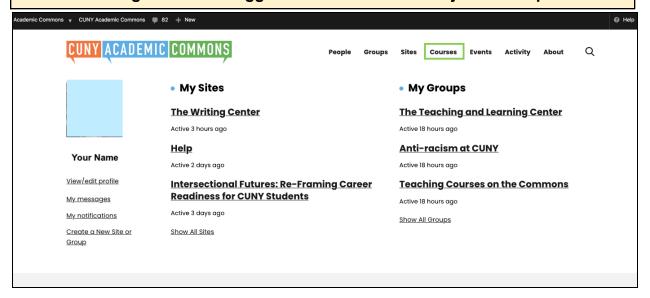

2. To search for your course, type the course name or you professor's last name into search box.

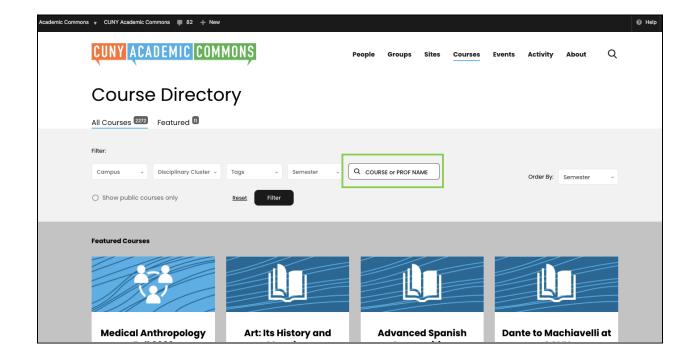

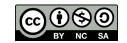

3. When you find your course (green), there may be a group, site, or both. For private groups and sites, when you click "Visit" you will see a gray button to "request membership" to the private group or site. After you click, your professor will have to accept your request.

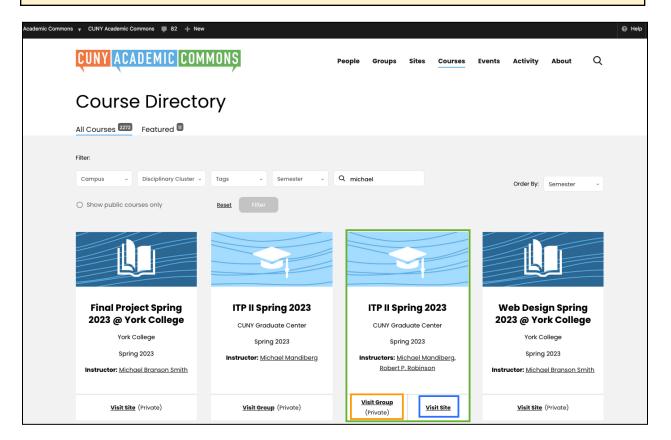

4. To find the course after joining, go to "Activity" to view all your groups and sites.

\*Make sure to bookmark your course site or group!

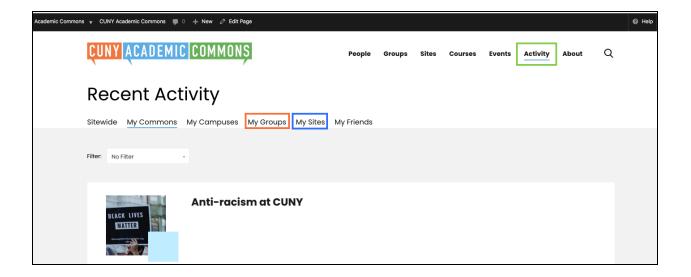